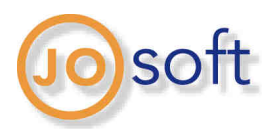

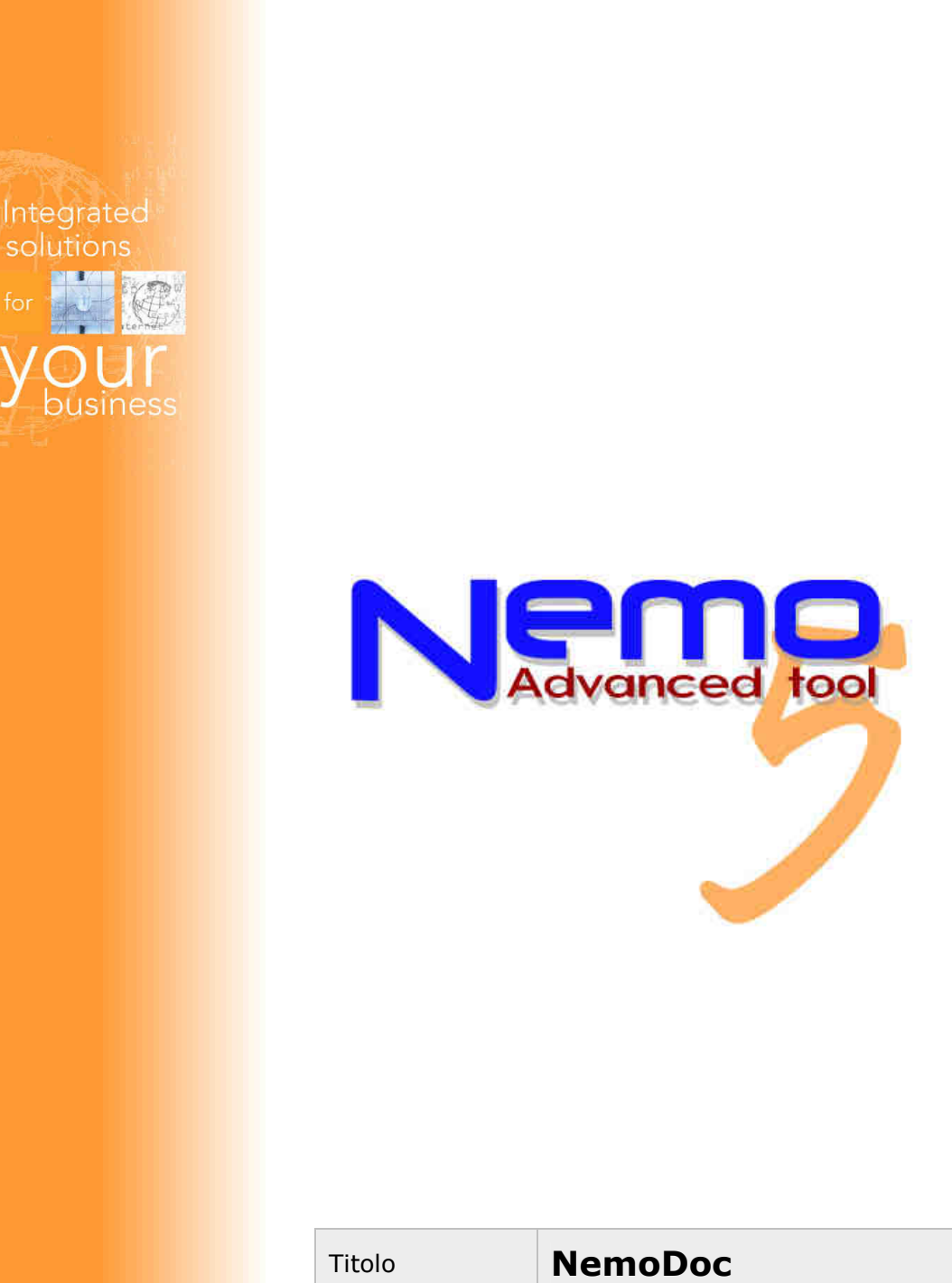

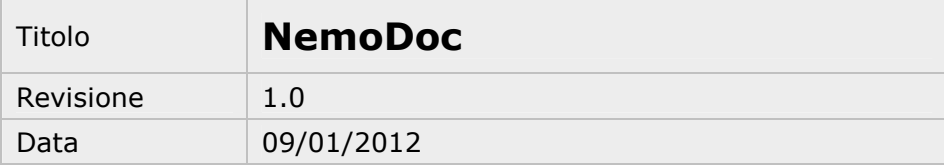

NemoDoc – rev. 1.0 del 09/01/2012 Pag. 1/11

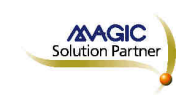

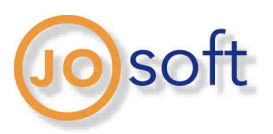

## **NemoDoc**

La nuova soluzione NemoDoc consente di utilizzare Nemo come fonte per la creazione e gestione della documentazione aziendale.

NemoDoc permette l'archiviazione dei documenti in formato elettronico e fornisce uno strumento che consente di definire i documenti da creare e/o allegare per ogni evento configurato.

### **NemoDoc per la gestione dei documenti**

### Contesti

Il **contesto** corrisponde all'ambito di riferimento dei documenti generati o allegati; oltre ai contesti automaticamente connessi ad entità Nemo (risorse umane, clienti, cantieri, commesse, fornitori, documenti aziendali) è possibile creare nuovi raggruppamenti con lo scopo di catalogare i documenti (es.: Rapporti con Enti/Istituzioni).

Ogni contesto offre una serie di bookmark utilizzabili per generare dei documenti che contengono informazioni presenti su Nemo (es.: per il contesto Risorse umane il modulo assunzione con data assunzione, cognome e nome, codice fiscale, inquadramento lavorativo, …; per il contesto Cliente il modulo richiesta dati cliente con ragione sociale, indirizzo, …).

#### Nomenclatura (protocollo)

La **nomenclatura** (numero **protocollo**) dei documenti è completamente personalizzabile mediante specifiche variabili collegate al contesto di appartenenza. Oltre ad una nomenclatura standard, utilizzabile per tutti i documenti, è possibile personalizzare le nomenclature per contesto e modello, eventualmente diversificate anche per i documenti in ingresso e uscita.

Ad esempio per le risorse umane: JO.RSU.P0125.345, dove JO è la sigla della società di appartenenza, RSU è il contesto, P0125 è la matricola del dipendente, 345 è il numero del documento.

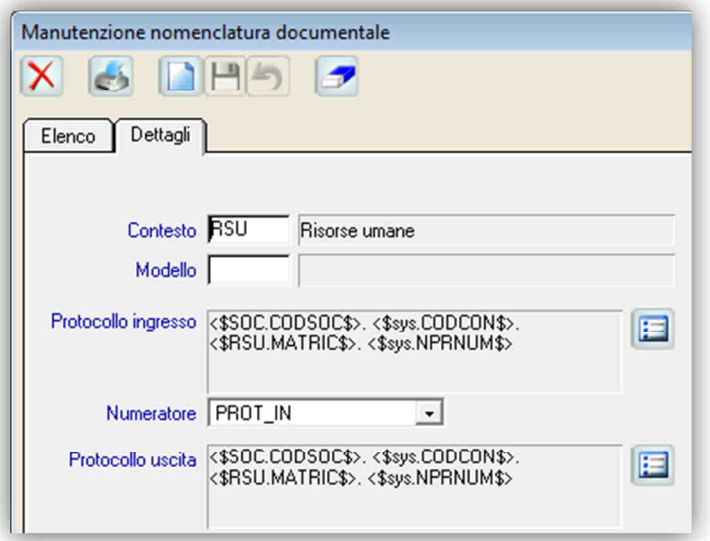

*La configurazione della nomenclatura del contesto Figura 1* 

NemoDoc – rev. 1.0 del 09/01/2012 Pag. 2/11

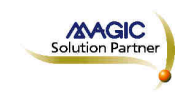

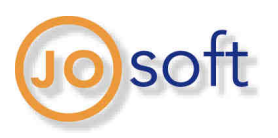

### Modelli

Il **modello** rappresenta un insieme di documenti (v. sezione Documenti) omogenei che possono essere legati ad un'entità in un determinato contesto. Questo legame può essere stabilito compilando automaticamente il modello, allegando un file oppure indicando l'ubicazione del documento.

Modelli di esempio per il contesto delle Risorse umane possono essere il Contratto di assunzione o la Copia della carta d'identità.

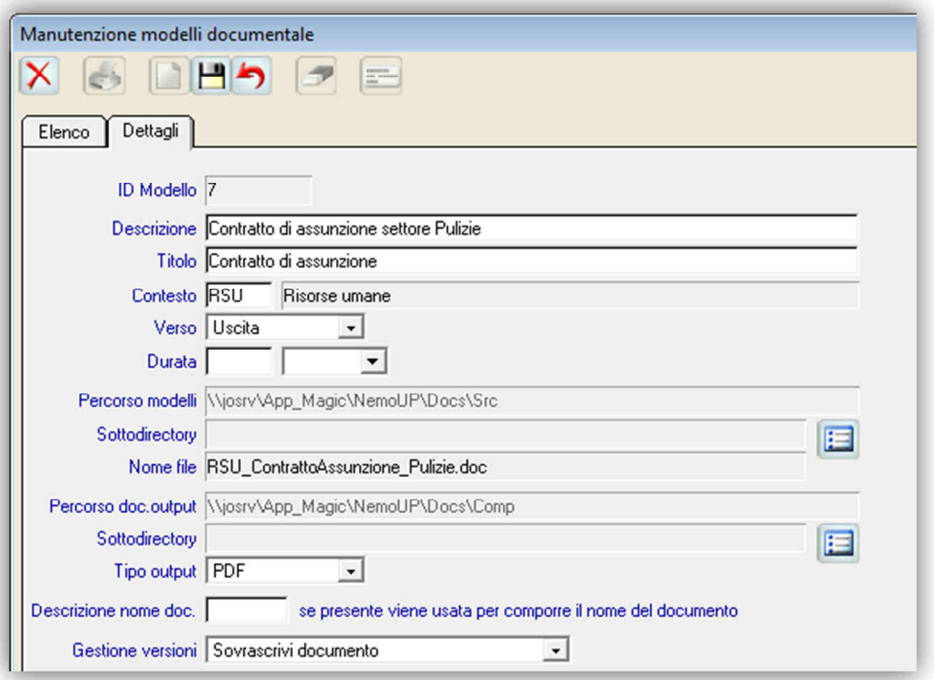

*La form per la gestione dei modelli Figura 2*

Per i documenti da generare automaticamente viene indicato il percorso del file esterno (es.: Microsoft Word) che verrà utilizzato come sorgente per la creazione del documento finale; esso contiene i segnalibri da sostituire con le informazioni reperite su Nemo (bookmark).

Ad ogni documento potranno essere associate delle specifiche informazioni aggiuntive (tag), utili per la classificazione dettagliata dello stesso e per le successive funzioni di ricerca.

Ad esempio per l'acquisizione della carta d'identità dei dipendenti i tag potrebbero essere il numero del documento e il comune che lo ha rilasciato, informazioni che potranno successivamente essere usate nelle funzioni di ricerca.

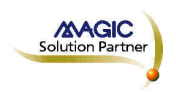

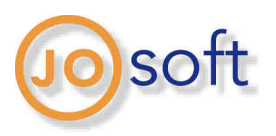

#### Documenti

I **documenti** all'interno di Nemo sono dei file che possono essere allegati in qualsiasi formato (ad esempio immagine o PDF) oppure generati tramite "compilazione automatica". In alternativa si potrà indicare solo l'ubicazione del documento, senza allegarlo fisicamente (ad es.: certificazioni sicurezza sui cantieri, se è sufficiente sapere che il documento è stato ottenuto dal cliente e archiviato in maniera cartacea).

L'inserimento nel documentale avviene indicando il contesto, il corrispondente riferimento (es.: Risorse umane, dipendente Rossi Mario), il modello e tutte le informazioni necessarie ad identificarlo (data documento, data consegna, validità, …); se il modello lo prevede è possibile o addirittura obbligatorio inserire le informazioni inerenti i tag definiti.

Per i documenti già forniti di protocollo è possibile indicarlo, omettendo così una nuova protocollazione; altri modelli possono essere esclusi dalla protocollazione. Se il modello prevede la compilazione automatica del documento, è possibile convertirlo automaticamente in formato PDF.

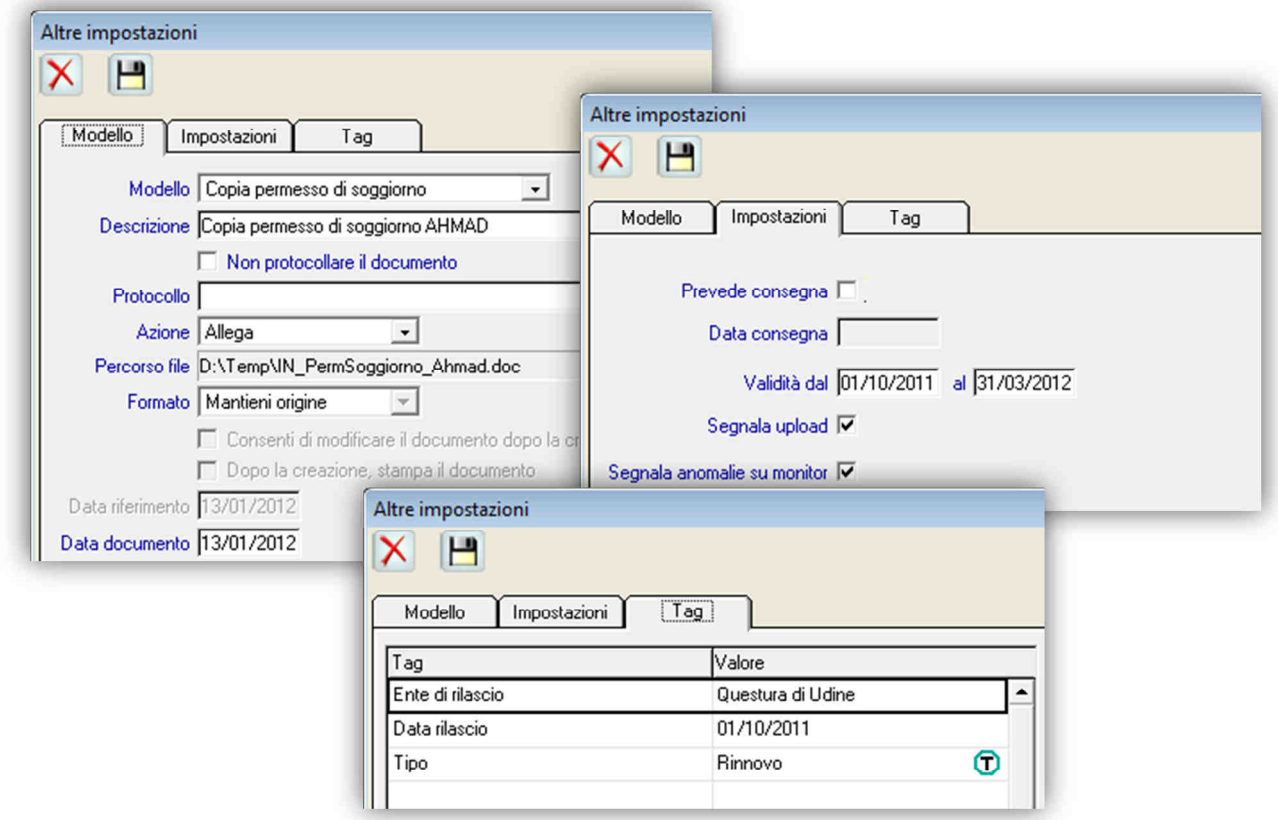

*Esempio di caricamento di un documento con informazioni aggiuntive e tag Figura 3*

Per la modifica, la visualizzazione e la stampa degli oggetti esterni verrà utilizzato il corrispondente software installato localmente sul PC; ad esempio un documento PDF verrà aperto con Adobe Reader.

NemoDoc – rev. 1.0 del 09/01/2012 **Pag. 4/11** 

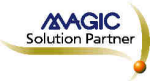

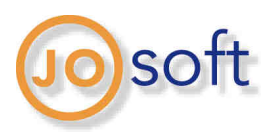

Le funzioni inerenti il documentale sono integrate in modo nativo nelle varie funzioni Nemo (es.: anagrafica dipendenti, anagrafica clienti, …) oppure sono richiamabili esternamente; permettono di accedere velocemente all'elenco degli oggetti legati ad una specifica entità, analizzare tutte le informazioni ad esso associate e visualizzare il documento.

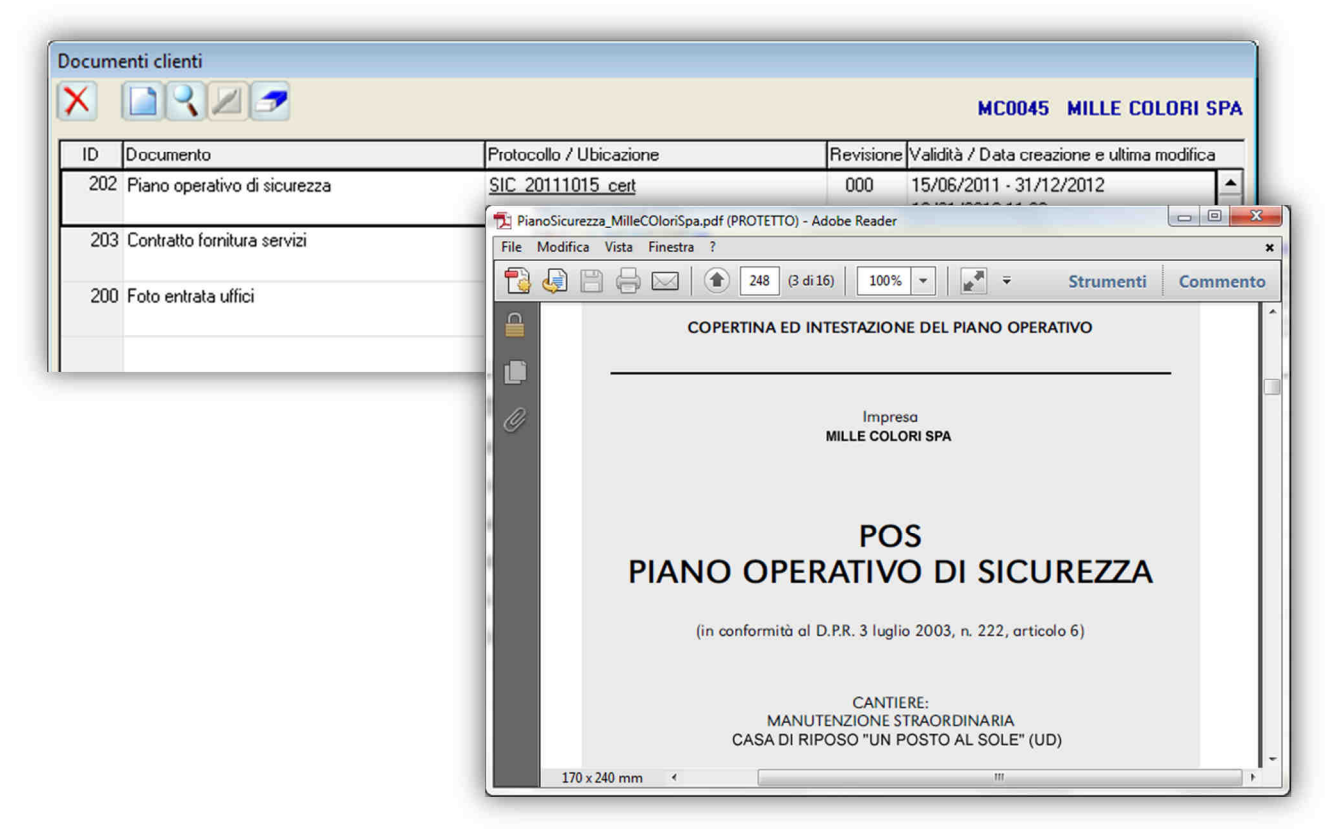

*Elenco documenti del cliente e loro visualizzazione Figura 4*

Documenti con scadenza

La gestione di documenti con scadenza diventa fondamentale per mantenere costantemente aggiornati e validi tutti gli oggetti contenuti nel documentale.

Ad esempio per le Risorse umane può essere indicata la data di scadenza della carta d'identità, per i Documenti aziendali la durata del DURC.

Mediante il monitor di controllo o tramite le funzioni di ricerca è possibile reperire tutti i documenti in scadenza e/o scaduti nel periodo.

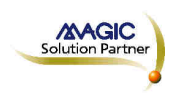

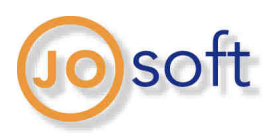

### Protocollo in ingresso/uscita

NemoDoc diventa utile anche per archiviare tutta o parte della corrispondenza aziendale in ingresso e uscita. Mediante l'apposita funzione di upload sarà quindi estremamente semplice, dopo aver digitalizzato il documento, assegnarlo al contesto e modello di appartenenza.

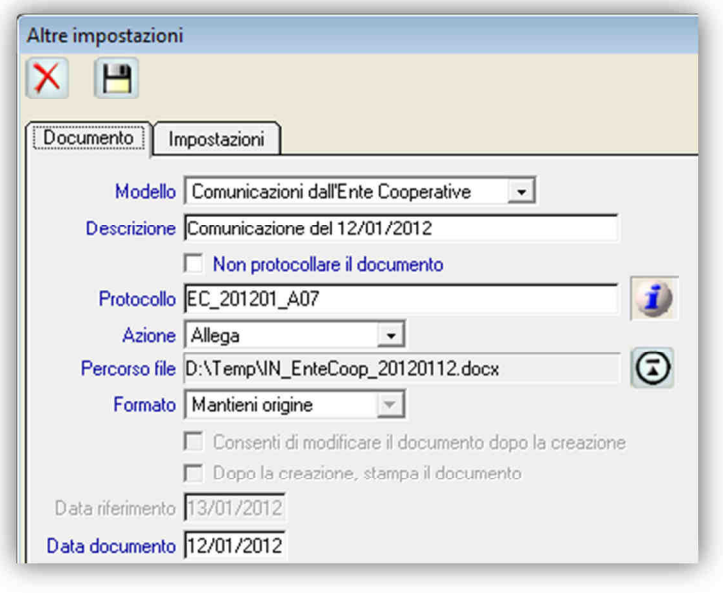

*Caricamento di un documento in ingresso Figura 5*

### Acquisizione documenti fornitori

Mediante le stesse funzioni descritte per il protocollo in ingresso/uscita è possibile acquisire documenti inerenti i fornitori, classificandoli per contesto e modello.

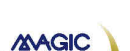

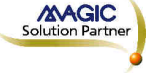

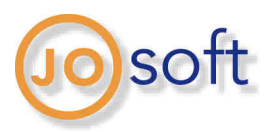

## **NemoDoc per la gestione degli eventi**

Eventi

Gli **eventi** definiscono le varie situazioni che si verificano per ogni contesto e che vengono tracciate da NemoDoc, quali l'assunzione di una risorsa umana o il censimento dell'anagrafica cliente. L'evento può essere configurato a seconda delle esigenze e contiene tutti i modelli che devono essere generati e/o allegati quando si verifica l'evento.

Ad esempio durante la pratica di assunzione viene richiesta al dipendente una copia della carta d'identità (modello "Copia carta d'identità", da allegare), viene consegnata copia del regolamento interno (documento aziendale) e viene generato il contratto di assunzione (modello "Contratto di assunzione settore Pulizie", documento da generare).

Ogni modello legato all'evento è configurato secondo determinate caratteristiche: la gravità (obbligatorio, consigliato o facoltativo), l'azione da intraprendere (se un modello è basato su un file Word, posso scegliere se generarlo da Nemo oppure se richiedere che venga allegato già compilato), il fatto che preveda una consegna e che quindi si possa indicare la data della stessa oppure che il censimento del documento sia da segnalare agli utenti interessati.

La necessità di produrre ogni singolo documento legato all'evento può essere a fronte delle caratteristiche delle entità in gioco: ad esempio per l'assunzione di un dipendente la copia del permesso di soggiorno è richiesta solo se il soggetto è extracomunitario.

Per pilotare diversi comportamenti al verificarsi di uno stesso evento, è possibile configurare un'estensione dell'evento, specifica per ogni contesto: ad esempio è possibile richiedere documenti diversi durante l'evento di assunzione a seconda della qualifica del soggetto (operaio, impiegato, …).

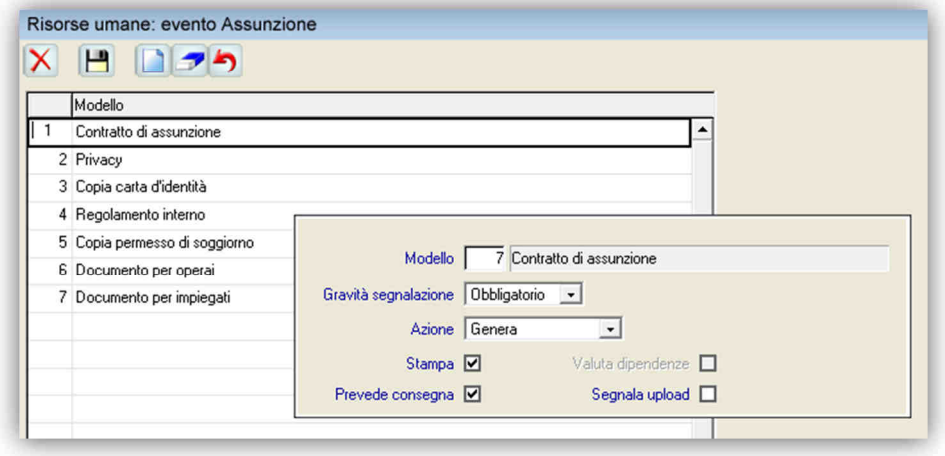

*Configurazione evento Assunzione per il contesto Risorse umane Figura 6*

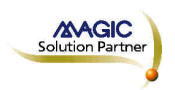

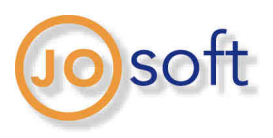

### Documenti generati da Nemo

I documenti generati o allegati da Nemo possono essere automaticamente connessi a particolari eventi. Questo legame semplifica notevolmente la gestione del documentale, poiché gli eventi si verificano durante la normale operatività di Nemo senza nessun intervento diretto. Sarà l'utente a decidere se completare l'evento fornendo i documenti richiesti oppure bypassare uno o più modelli per produrli in un secondo momento.

Gli strumenti di NemoDoc monitoreranno continuamente la situazione segnalando la mancanza di eventuali documenti obbligatori.

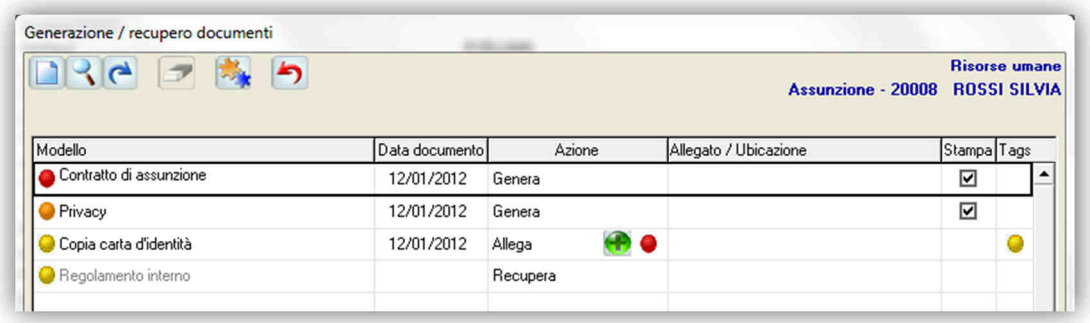

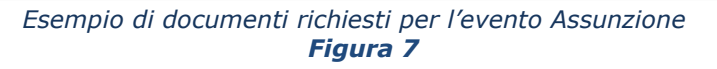

Per tutti i documenti generati da NemoDoc sono disponibili, a seconda del contesto, diversi bookmarks, utilizzabili all'interno di documenti Word (segnalibri) o Open Office (testo "marked"). Tali documenti identificano i modelli esterni che NemoDoc completerà con le informazioni di sua competenza e che l'azienda può modificare in qualsiasi momento senza ricorrere a modifiche software. Ogni bookmark viene sostituito dal contenuto del campo indicato su Nemo e, se previsto, il documento viene convertito in PDF.

| <b>Elenco bookmarks</b> |               |                           |
|-------------------------|---------------|---------------------------|
|                         |               |                           |
| Contesto                | Bookmark      | Descrizione               |
| jсп                     | <b>CDFISC</b> | Codice fiscale            |
| <b>CLI</b>              | CODCLI        | Codice cliente            |
| CLI.                    | CONTCL        | Contatto cliente          |
| <b>CLI</b>              | EMLCCL        | Email contatto cliente    |
| <b>CLI</b>              | <b>IDCLIE</b> | ID cliente                |
| <b>CLI</b>              | <b>INDFAT</b> | Indirizzo di fatturazione |

*Alcuni bookmarks del contesto Clienti Figura 8* 

NemoDoc – rev. 1.0 del 09/01/2012 **Pag. 8/11** 

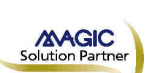

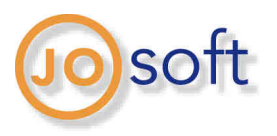

Per gestire eventuali documenti che non possono essere compilati interamente in automatico ma richiedono un completamento manuale, è possibile modificare il "semilavorato" generato da Nemo mediante il corrispondente editor esterno (ad es.: Microsoft Word), archiviandolo dopo le integrazioni necessarie.

### Gestione revisioni

Sia per i documenti generati da Nemo sia per quelli esterni, se previsto dal modello, è possibile gestire e storicizzare diverse revisioni dello stesso, così da tener traccia di eventuali modifiche avvenute all'originale.

Va sottolineato il fatto che ogni variazione ai documenti gestiti da Nemo dovrà avvenire esclusivamente mediante le funzioni previste dall'applicativo; Nemo non potrà tener traccia di eventuali creazioni, cancellazioni e modifiche gestite tramite strumenti esterni.

### Documenti aziendali

Un contesto particolare è quello inerente i documenti aziendali, ovvero quei documenti che sono direttamente legati all'azienda, ad esempio il Regolamento interno da consegnare quando viene assunto un dipendente, oppure il DURC da inoltrare ad un cliente.

Anche per questo contesto sono disponibili diversi bookmark inerenti le informazioni societarie (codice fiscale, partita iva, ragione sociale, …) .

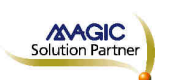

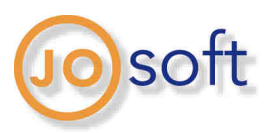

# **NemoDoc per il controllo e la ricerca dei documenti**

Monitor di controllo

E' uno strumento utile per monitorare eventuali situazioni anomale determinate da documenti obbligatori non ancora generati o documenti in scadenza/scaduti.

Oltre ad effettuare la segnalazione (tramite icona sul desktop di Nemo), la funzione permette di completare il processo di creazione e/o assegnazione del documento e risolvere l'anomalia.

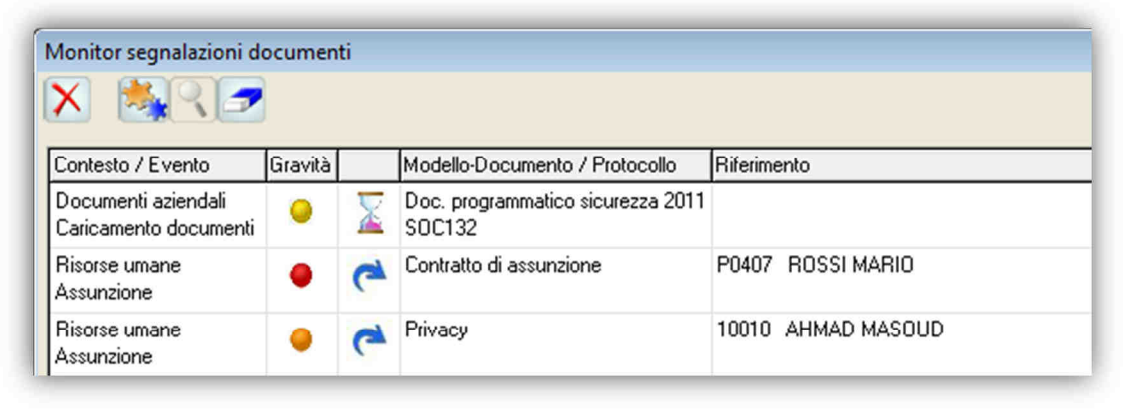

*Elenco segnalazioni anomalie documenti Figura 9* 

### Notifiche

L'immissione di un qualsiasi oggetto nel documentale può essere notificata agli utenti preposti, così da mantenerli costantemente informati riguardo ai documenti di loro competenza.

La segnalazione relativa al caricamento di un documento è configurabile in base ai diritti assegnati all'utente per ogni contesto o in alternativa può essere definita per ogni singolo documento. La notifica viene segnalata mediante un'icona visibile sul desktop e sulla toolbar di Nemo; la segnalazione viene effettuata esclusivamente tramite funzionalità interne e non vengono generati messaggi di altro tipo (e-mail, sms, …).

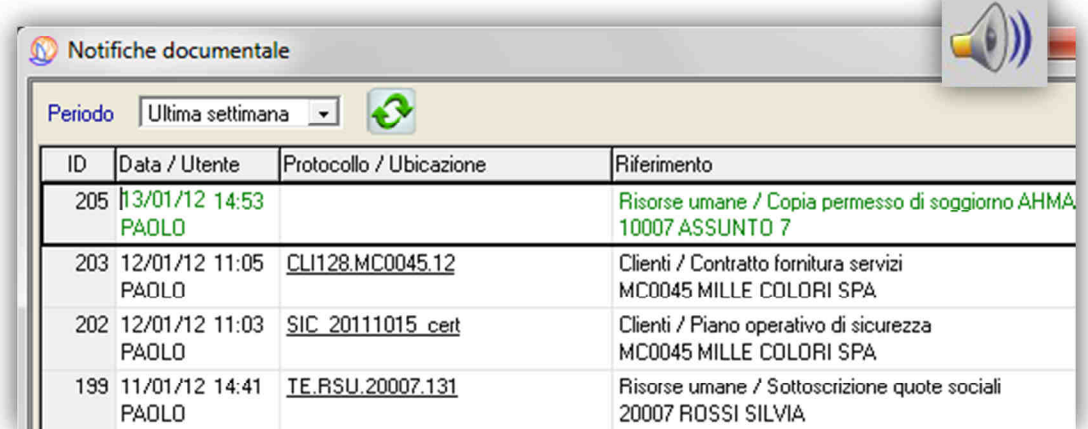

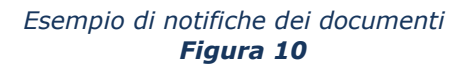

NemoDoc – rev. 1.0 del 09/01/2012 **Pag. 10/11** Pag. 10/11

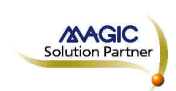

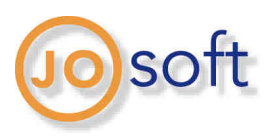

### Ricerca documenti

La funzione di query permette di effettuare ricerche tra gli oggetti del documentale in modo estremamente semplice e veloce.

E' possibile filtrare i dati per contesto (es.: risorsa umana, cliente), riferimento del contesto (es.: ROSSI SILVIA, OFFICINA TOGNONI), modello, data documento, data riferimento, validità, data e utente creazione; inoltre è possibile una ricerca libera (non all'interno dei documenti) sulle caratteristiche dei documenti e sulle informazioni aggiuntive memorizzate sui tag.

Completata la ricerca il documento potrà essere visualizzato e stampato (mediante le funzionalità del software di terze parti usato per la visualizzazione).

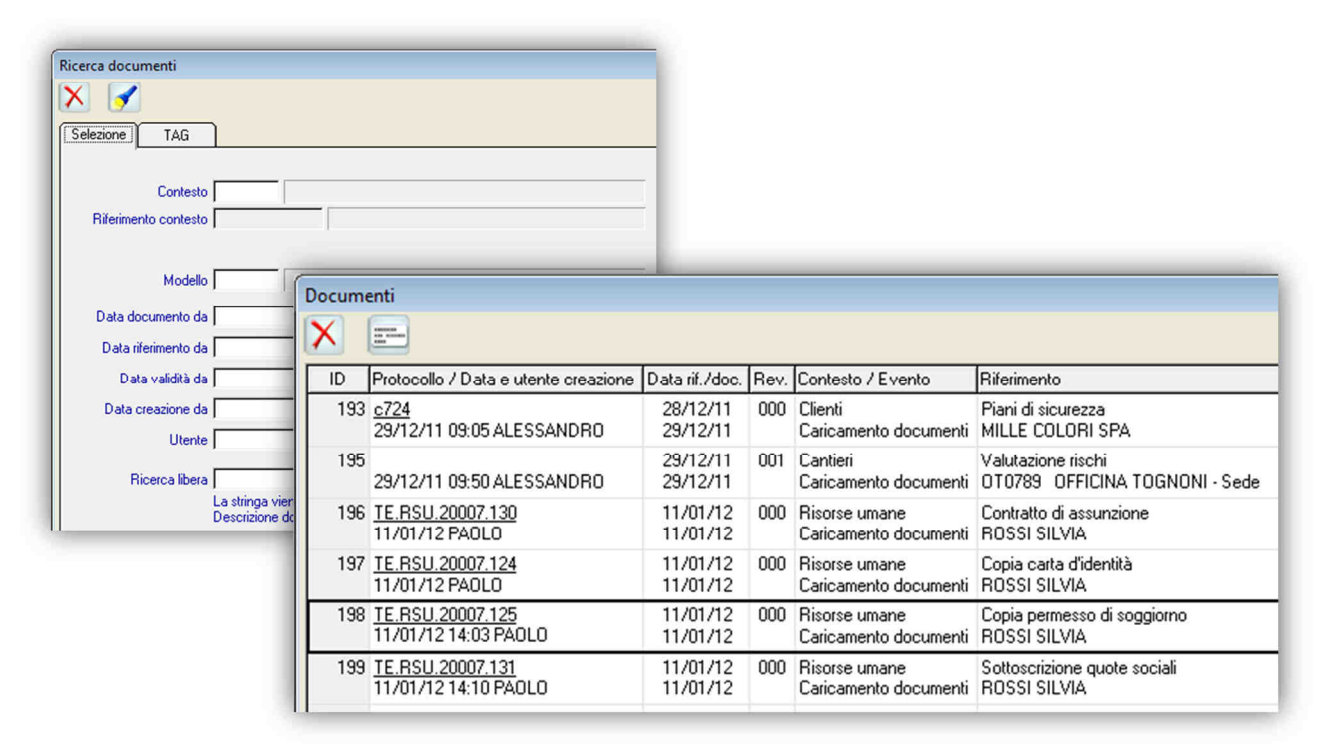

*Criteri di ricerca ed elenco documenti Figura 11*

NemoDoc – rev. 1.0 del 09/01/2012 **Pag. 11/11** 

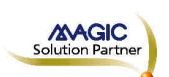